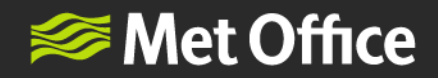

## Creating a Met Office account to use NWR

Once your organisation has registered for NWR, follow the steps below to create a Met Office account to use NWR:

(**Please note:** all users, even those identified as Superusers in the registration process, will need to create an account to access the NWR service.)

1. Create a Met Office NWR account by using the 'Create a Met Office account' button on the [log in](https://nwr.metoffice.gov.uk/)  [page.](https://nwr.metoffice.gov.uk/)

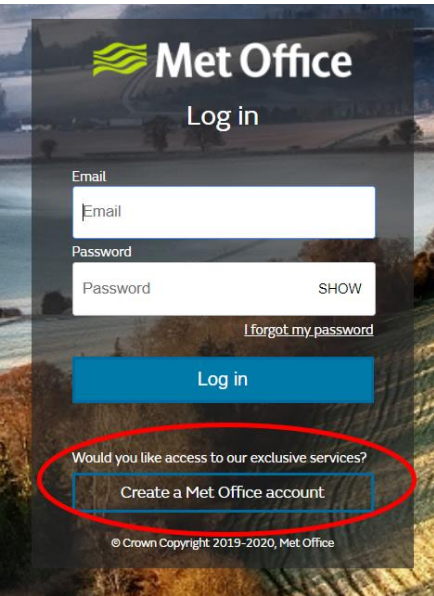

2. Type your organisational email address into the field to send a verification code to your Inbox

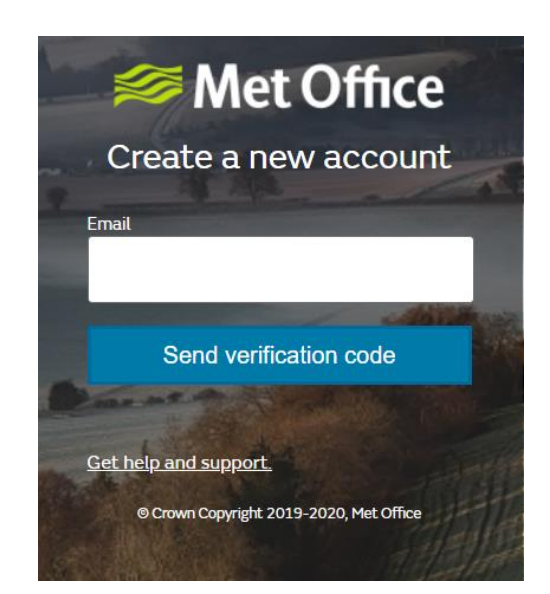

FitzRoy Road, Exeter, Devon, EX1 3PB United Kingdom

[enquiries@metoffice.gov.uk](mailto:enquiries@metoffice.gov.uk) [www.metoffice.gov.uk](http://www.metoffice.gov.uk/)

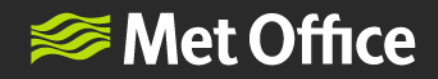

3. You will receive an email that looks like this.

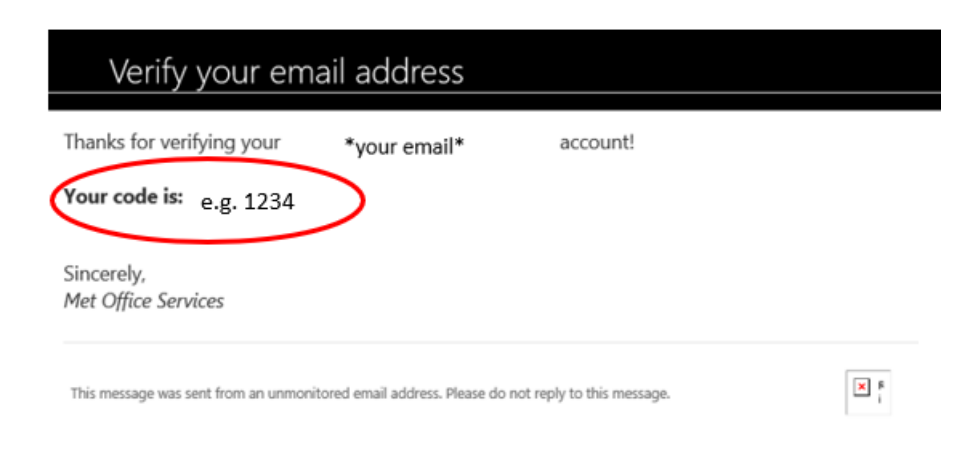

4. Enter your verification code into the field and click 'Verify code'.

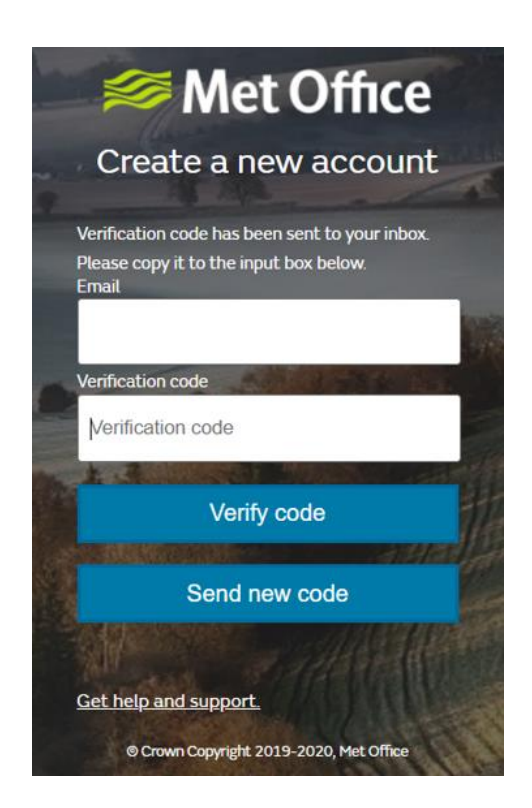

FitzRoy Road, Exeter, Devon, EX1 3PB United Kingdom

[enquiries@metoffice.gov.uk](mailto:enquiries@metoffice.gov.uk) [www.metoffice.gov.uk](http://www.metoffice.gov.uk/)

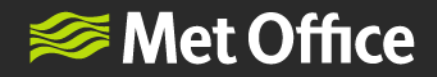

5. Add your details, your chosen password, and indicate you agree Terms and Conditions by checking the box. Click 'Create' to finish the set up process.

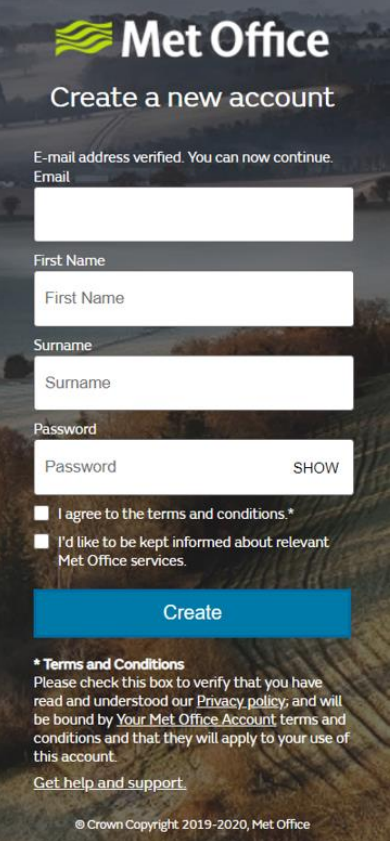

6. The set-up of your account is now complete and you can log into NWR via the log in screen nwr.metoffice.gov.uk. You will receive an email from metoffice@service-now.com, like the one shown below, to confirm your account is live.

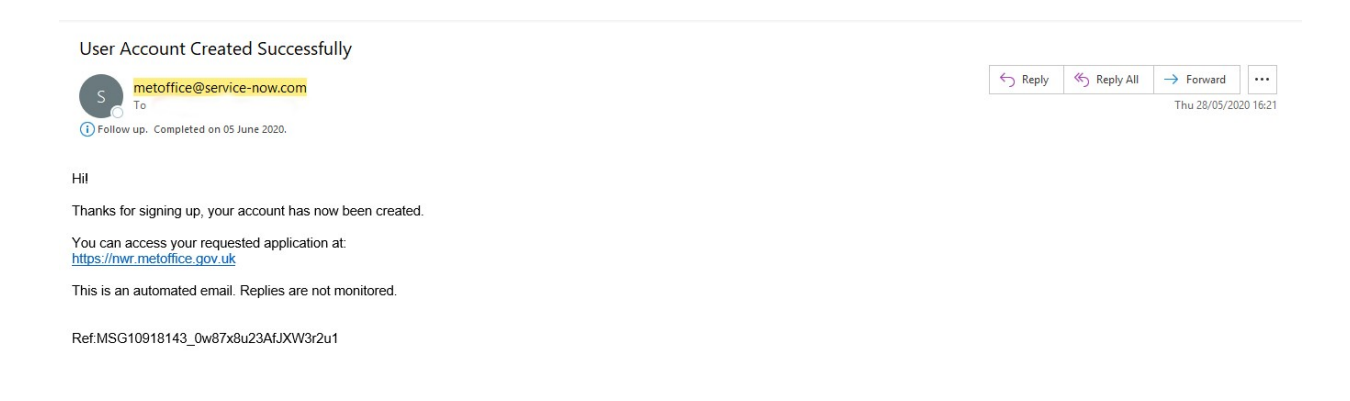

FitzRoy Road, Exeter, Devon, EX1 3PB United Kingdom

[enquiries@metoffice.gov.uk](mailto:enquiries@metoffice.gov.uk) [www.metoffice.gov.uk](http://www.metoffice.gov.uk/)